## Note de version GCap Version 2.5.3.107

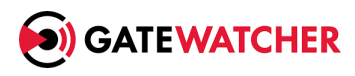

Version: V1 Date de création: Octobre, 2023

#### @GATEWATCHER- 2023

La communication ou la reproduction de ce document, l'exploitation ou la communication de son contenu, sont interdites en l'absence de consentement préalable écrit. Toute infraction donne lieu à des dommages et intérêts. Tous droits réservés, notamment en cas de demande de brevets ou d'autres enregistrements.

# <span id="page-2-0"></span>Contents

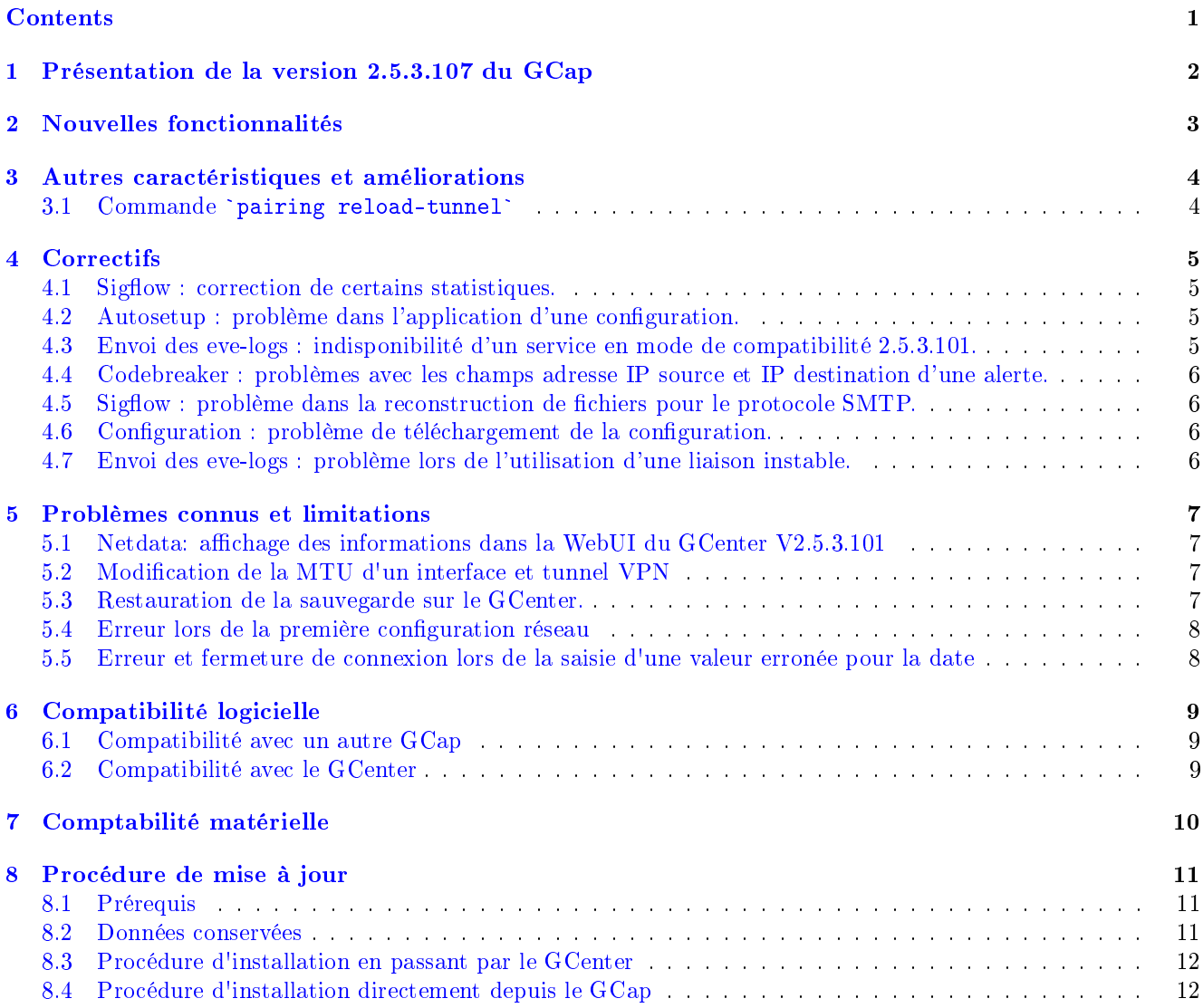

# <span id="page-3-0"></span>Présentation de la version 2.5.3.107 du GCap

Cette note de version décrit :

- les nouvelles fonctionnalités,
- les améliorations et autres caractéristiques,
- les correctifs,
- les problèmes connus,
- la comptabilité logicielle,
- la compatibilité matérielle,
- la procédure de mise à jour.

# <span id="page-4-0"></span>Nouvelles fonctionnalités

Aucune nouvelle fonctionnalité n'a été implémentée dans cette version.

## <span id="page-5-0"></span>Autres caractéristiques et améliorations

3.1 Commande `pairing reload-tunnel`

<span id="page-5-1"></span>**3.1 Commande `pairing reload-tunnel`**<br>La commande **`pairing reload-tunnel`** est maintenant disponible lorsque le moteur de détection Sigflow est démarré.

### <span id="page-6-0"></span>**Correctifs**

#### <span id="page-6-1"></span>4.1 Sigflow : correction de certains statistiques.

Certaines statistiques remontées par le moteur Sigflow sont erronées. Ce problème est corrigé en V2.5.3.107.

#### <span id="page-6-2"></span>4.2 Autosetup : problème dans l'application d'une configuration.

Si une configuration appliquée via l'autosetup est incorrecte, le GCap tentera de la recharger à chaque démarrage. Ce problème est corrigé en V2.5.3.107.

#### <span id="page-6-3"></span>4.3 Envoi des eve-logs : indisponibilité d'un service en mode de compatibilité 2.5.3.101.

Dans certains cas, l'un des services d'envoi des eve-logs au GCenter n'est pas opérationnel en mode de compatibilité 2.5.3.101. Ce problème est corrigé en V2.5.3.107.

#### <span id="page-7-0"></span>4.4 Codebreaker : problèmes avec les champs adresse IP source et IP destination d'une alerte.

Les adresses IP source et destination sont inversées dans les alertes Codebreaker. Ce problème est corrigé en V2.5.3.107.

#### <span id="page-7-1"></span>4.5 Sigflow : problème dans la reconstruction de fichiers pour le protocole SMTP.

Aléatoirement, le moteur Sigflow ne reconstruit pas correctement les fichiers échangés via le protocole SMTP. Ce problème est corrigé en V2.5.3.107.

#### <span id="page-7-2"></span>4.6 Configuration : problème de téléchargement de la configuration.

Dans certains cas, le téléchargement de la configuration du GCap n'aboutit pas. Ce problème est corrigé en V2.5.3.107.

#### <span id="page-7-3"></span>4.7 Envoi des eve-logs : problème lors de l'utilisation d'une liaison instable.

Lors de l'envoi des eve-logs, si la connexion utilisée n'est pas de bonne qualité alors le transfert échoue.

Ce problème est corrigé en V2.5.3.107.

## <span id="page-8-0"></span>Problèmes connus et limitations

#### <span id="page-8-1"></span>5.1 Netdata: affichage des informations dans la WebUI du GCenter V2.5.3.101

La refonte et l'ajout de nouvelles informations au niveau de Netdata rendent inopérants les graphiques et statistiques affichés dans la WebUI du GCenter V2.5.3.101. Les données sont cependant toujours consultables via l'API de Netdata.

#### <span id="page-8-2"></span>5.2 Modification de la MTU d'un interface et tunnel VPN

La modification de la MTU d'une interface du GCap entraîne une ré-application de la configuration réseau de l'ensemble des interfaces.

Cela a pour incidence la perte de la connectivité entre le GCap et le GCenter (VPN IPsec) pour une durée d'environ 4 minutes.

#### <span id="page-8-3"></span>5.3 Restauration de la sauvegarde sur le GCenter.

Lors d'une restauration de la sauvegarde sur le GCenter, le pairing avec les GCaps doit être à nouveau réalisé.

#### <span id="page-9-0"></span>5.4 Erreur lors de la première configuration réseau

Lors de la configuration initiale du réseau, une erreur apparaît. Il y a 4 étapes pour valider complètement la configuration réseau :

- configurer le nom d'hôte
- configurer le nom de domaine
- configurer l'adresse ip
- choix des interfaces de management/VPN

Tant que les 4 paramètres ne sont pas renseignés, une erreur apparaît à la validation des 3 premiers paramètres.

#### <span id="page-9-1"></span>5.5 Erreur et fermeture de connexion lors de la saisie d'une valeur erronée pour la date

Lors de la configuration de la date et de l'heure d'un GCap, si une valeur erronée est saisie alors une erreur est affichée et la connexion SSH est fermée.

## <span id="page-10-0"></span>Compatibilité logicielle

#### <span id="page-10-1"></span>6.1 Compatibilité avec un autre GCap

Dans le cas d'utilisation avec la haute disponibilité (HA), les deux GCap doivent avoir la même version.

#### <span id="page-10-2"></span>6.2 Compatibilité avec le GCenter

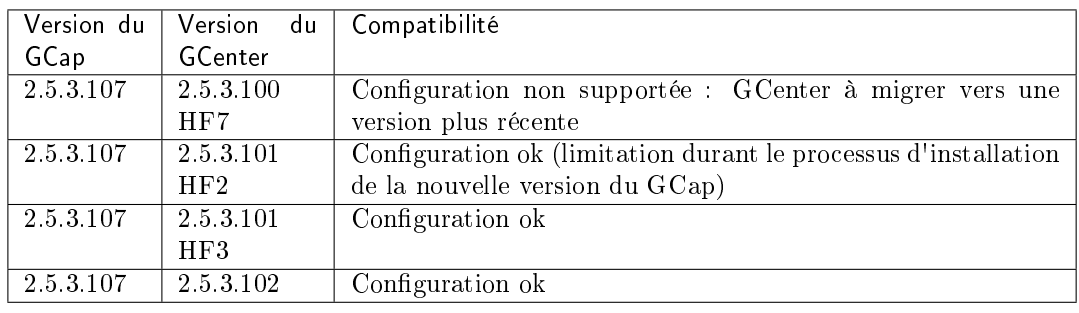

# <span id="page-11-0"></span>Comptabilité matérielle

La version 2.5.3.107 est compatible avec toutes les versions matérielles des GCap.

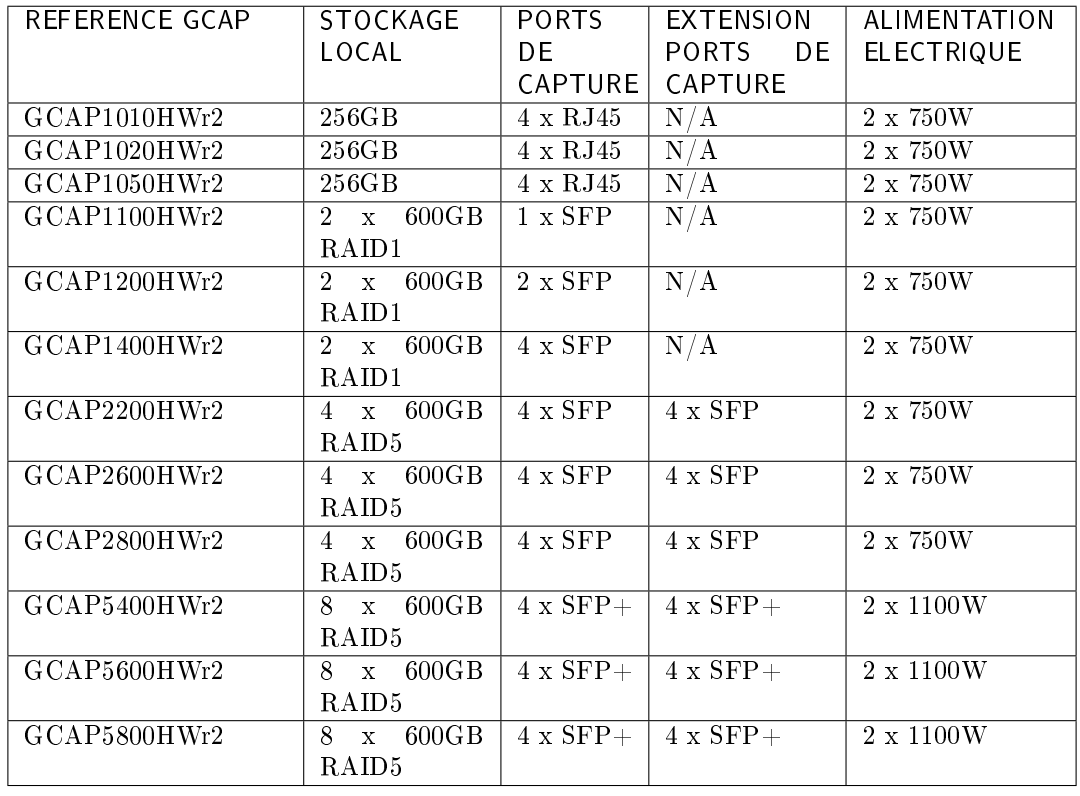

### <span id="page-12-0"></span>Procédure de mise à jour

#### <span id="page-12-1"></span>8.1 Prérequis

Pour déployer la mise à jour du GCap V2.5.3.107 depuis l'interface graphique du GCenter, ce dernier devra être au minimum dans la version V2.5.3.101-HF3 installée.

Si le GCenter est dans une version inférieure, il faudra le mettre à jour (pour les versions inférieures à la V2.5.3.101) ou avoir les privilèges nécessaires au niveau du GCap pour pouvoir déployer l'image directement en ligne de commande (pour la version V2.5.3.101- HF2).

Si vous êtes des questions sur ces éléments, veuillez contacter le support technique de Gatewatcher.

Il est fortement recommandé d'avoir une connexion de type iDRAC afin de pouvoir se connecter post-mise à jour si un problème survient pendant le processus. Dans le cas contraire, il faudra avoir un accès physique à l'équipement (écran, clavier).

#### <span id="page-12-2"></span>8.2 Données conservées

Les données et configurations suivantes sont conservées :

- le pairing GCenter,
- la configuration réseau,
- la clé SSH du compte root,
- le mot de passe du compte root,
- les fichiers de logs,
- les fichiers pcap présents dans le répertoire /data/pcaps/.

#### <span id="page-13-0"></span>8.3 Procédure d'installation en passant par le GCenter

Sur le GCenter :

- 1. Télécharger depuis la plate-forme <https://update.gatewatcher.com/upgrade/> (répertoire  $2.5.3.107/\text{ecap}$ ):
	- $\bullet$  le fichier gwp de la nouvelle version disponible
	- le fichier gwp.sha256 du sha256 associé
- 2. Faire la vérification de l'image (commande sha256sum) et vérifier la valeur obtenue avec le contenu du fichier gwp.sha256
- 3. Se connecter à la WebUI du GCenter via un navigateur web et aller dans le menu Admin  $>$  Gum  $>$  Software Update.
- 4. Dans la section Upload a software update, cliquer sur Parcourir puis sélectionner le fichier .gwp (image précédemment téléchargée) pour la mettre à disposition sur le GCenter.
- 5. Valider en cliquant sur le bouton Choisir.
- 6. Valider le téléchargement en cliquant sur le bouton Submit.
	- Une barre de progression est affichée.
	- Si vous rencontrez un problème lors de la mise à disposition de l'image, veuillez essayer avec un autre navigateur.

Sur le GCap :

- 1. Ouvrir un terminal et se connecter en SSH sur le GCap avec le compte setup.
- 2. Lancer l'utilitaire de configuration graphique avec la commande gui.
- 3. Arrêter le monitoring-engine avec la commande monitoring-engine stop (GCAP-CLI) et vérifier qu'il n'y ait plus d'eve-logs et fichiers à transmettre au GCenter.
- 4. Aller dans le menu system/upgrade.
- 5. Valider la mise à jour en sélectionnant 'Yes, upgrade this GCap'. Le GCap doit redémarrer automatiquement.
- 6. Une fois que le GCap a redémarré, se connecter en SSH avec le compte setup pour voir si la mise à jour a été correctement appliquée.
- 7. Redémarrer le monitoring-engine avec la commande monitoring-engine start (GCAP-CLI).

En cas de problème, veuillez contacter le support technique de Gatewatcher.

#### <span id="page-13-1"></span>8.4 Procédure d'installation directement depuis le GCap

- 1. Télécharger la nouvelle version disponible et le sha256 associé sur la plate-forme [https:](https://update.gatewatcher.com/upgrade/) [//update.gatewatcher.com/upgrade/](https://update.gatewatcher.com/upgrade/) (répertoire 2.5.3.107/gcap/).
- 2. Faire la vérification de l'image (commande sha256sum) et vérifier la valeur obtenueavec le contenu du fichier gwp.sha256.
- 3. Copier l'image (.gwp) dans le répertoire /tmp/ du GCap avec un compte à privilège.
- 4. Arrêter le monitoring engine avec la commande monitoring-engine stop (GCAP-CLI).
- 5. Lancer la mise à jour avec la commande grap-upgrade  $/\text{tmp}/nom$  du fichier (SHELL).
- 6. Redémarrer le GCap avec la commande system restart (GCAP-CLI) : attention, la connexion en SSH va être interrompue.
- 7. Se connecter en SSH avec le compte setup pour voir si la mise à jour a été correctement appliquée.
- 8. Redémarrer le monitoring-engine avec la commande monitoring-engine start (GCAP-CLI).

En cas de problème, veuillez contacter le support technique de Gatewatcher.

PDF Note de version